## **CITY OF BIRMINGHAM**

 **DEPARTMENT OF PLANNING, ENGINEERING & PERMITS 710 NORTH 20TH STREET ROOM 220, CITY HALL BIRMINGHAM, ALABAMA 35203**

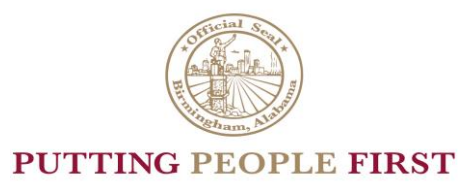

**RANDALL L. WOODFIN** KATRINA THOMAS MAYOR DIRECTOR

Please note that the City of Birmingham is offering a way to obtain trade permits online. The email address to submit trade permits is [Permit.Support@birminghamal.gov](mailto:Permit.Support@birminghamal.gov) and the subject line shall be **Exactly as Follows: \*\*Building Related Permit Application\*\*** or the email will not get directed to the correct location to be able to process the permits. Applications can be downloaded from the following website<https://www.birminghamal.gov/work/building-permits-permit-inquiry/>

For Questions, Please call 205-254-2904

See the following protocols that will be used when trade permit applications are sent by email:

## **PROTOCOL FOR OBTAINING PERMITS ONLINE**

**When trade permit applications are received, they will be verified for the following:**

- Correct address
- Updated business license
- Copy of General Contractors License (When applicable)
- State/City card (When applicable)
- Correct job description & scope of work
- Good contact information (email and phone number)
- Make sure Building Permit number is included in the master permit line if applicable.

If this is a New Building or Addition that receives a free trade permit, provide the Building Permit number as the master number and note that your company must be listed as a Subcontractor on the GC permit to receive a free permit. Note there will be an administrative fee of \$125.00 for the trade permit.

**\*Any permit application not passing verification will be returned to the Contractor, so they can be corrected and resubmitted.** Upon verification, permits will be processed, and a fee sheet will be sent to the email provided on the application.

## **You can pay this online at the following website**

[https://www.govpaynow.com/gps/user/cyg/plc/a0027o](https://gcc02.safelinks.protection.outlook.com/?url=https%3A%2F%2Fwww.govpaynow.com%2Fgps%2Fuser%2Fcyg%2Fplc%2Fa0027o&data=05%7C01%7CRichard.Sanders%40birminghamal.gov%7C94512c61fbf54ae57fc508da58858fe9%7C53fe4952fe904346a9f671bad788cb78%7C0%7C0%7C637919627903149328%7CUnknown%7CTWFpbGZsb3d8eyJWIjoiMC4wLjAwMDAiLCJQIjoiV2luMzIiLCJBTiI6Ik1haWwiLCJXVCI6Mn0%3D%7C3000%7C%7C%7C&sdata=XU4T%2FQsPqr716E42fQ%2FHKMPOF7yHjfTBQCYT%2B003bFs%3D&reserved=0)

- Once complete, email your receipt to [tori.lomax@birminghamal.gov](mailto:tori.lomax@birminghamal.gov)
- When you have paid online, you should send confirmation back to the designated clerk. The designated Clerk is the person that you received the invoice from.
- Upon receiving confirmation of payment, the clerk will proceed to issue the permit and it will either be mailed or emailed to the designated person.